$G223-0-052$ 2023年9月22日

CARDNET端末(JT-VT10)ご利用加盟店様

株式会社日本カードネットワーク

「CARDNET端末(JT-VT10)」のソフトウェア更新に関するご案内

拝啓 貴社益々ご繁栄のこととお慶び申し上げます。

平素は格別のご高配を賜り、厚くお礼申しあげます。

この度、クレジット決済端末機「CARDNET端末 (JT-VT10)」のソフトウェア更新を下記のとおり 予定しております。更新中は、一時的に端末がご利用いただけない時間が発生します。ご不便をおかけしますが、 何卒ご協力を賜りますようお願い申し上げます。

末筆ではございますが、貴社のますますのご発展をお祈り申しあげます。

敬 具

記

1.主旨

取引中に日を跨いだ際に、日計表に「カウンタ不一致」と誤って印字される場合がある事象の改善を目的と して、CARDNET端末(IT-VT10)内のソフトウェアを更新させていただきます。

2.更新期間

①任意更新:2023年 9月28日 AM0:00~ ②強制更新:2023年11月11日 AM0:00~ ※端末への更新ファイルは上記期間内に順次配信されポップアップが表示されます。

3.更新方法

更新期間中は、発生条件を契機にソフトウェア更新画面が表示されます。

・「OK」を選択

更新が始まります。更新後、自動で再起動しますので完了までお待ち下さい。

・「キャンセル」を選択

 更新はスキップされます。更新期間内であれば何度でもスキップができ、スキップした場合には次回の 発生条件を満たしたタイミングでソフトウェア更新画面が再表示されます。<br><発生条件><br>・端末の電源 OFF/ON 時

- <発生条件>
	-
	- ・定期的な「メモリーリフレッシュ」実施時刻の到来時(初期設定値: AM2:00またはAM4:00)

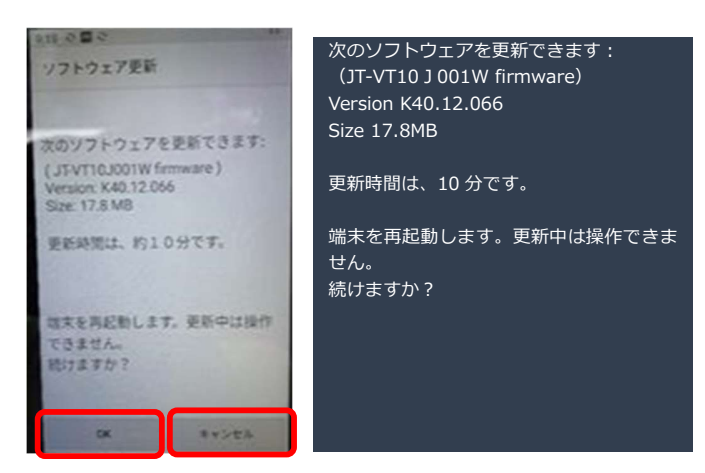

▼更新確認画面(サンプル) アンスタンマ電源再起動:電源ボタンを3秒以上押下。 [再起動]をタッチします。

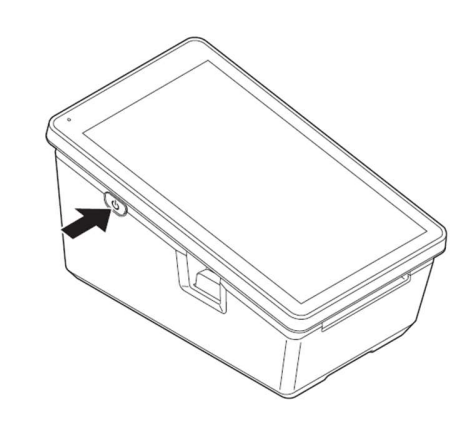

## 4.ソフトウェア更新に必要な時間

約10分程度(更新中は端末をご利用いただくことができません) ※更新中は電源を落とさないでください。ソフトウェアが破損する場合があります。

5.ご依頼事項

「2.更新期間」のうち、ご都合の良いお時間にソフトウェアの更新をお願いいたします。 なお、更新期間を過ぎた場合には「OK」ボタンしか選択できなくなりますのでご留意ください。

6.更新確認方法

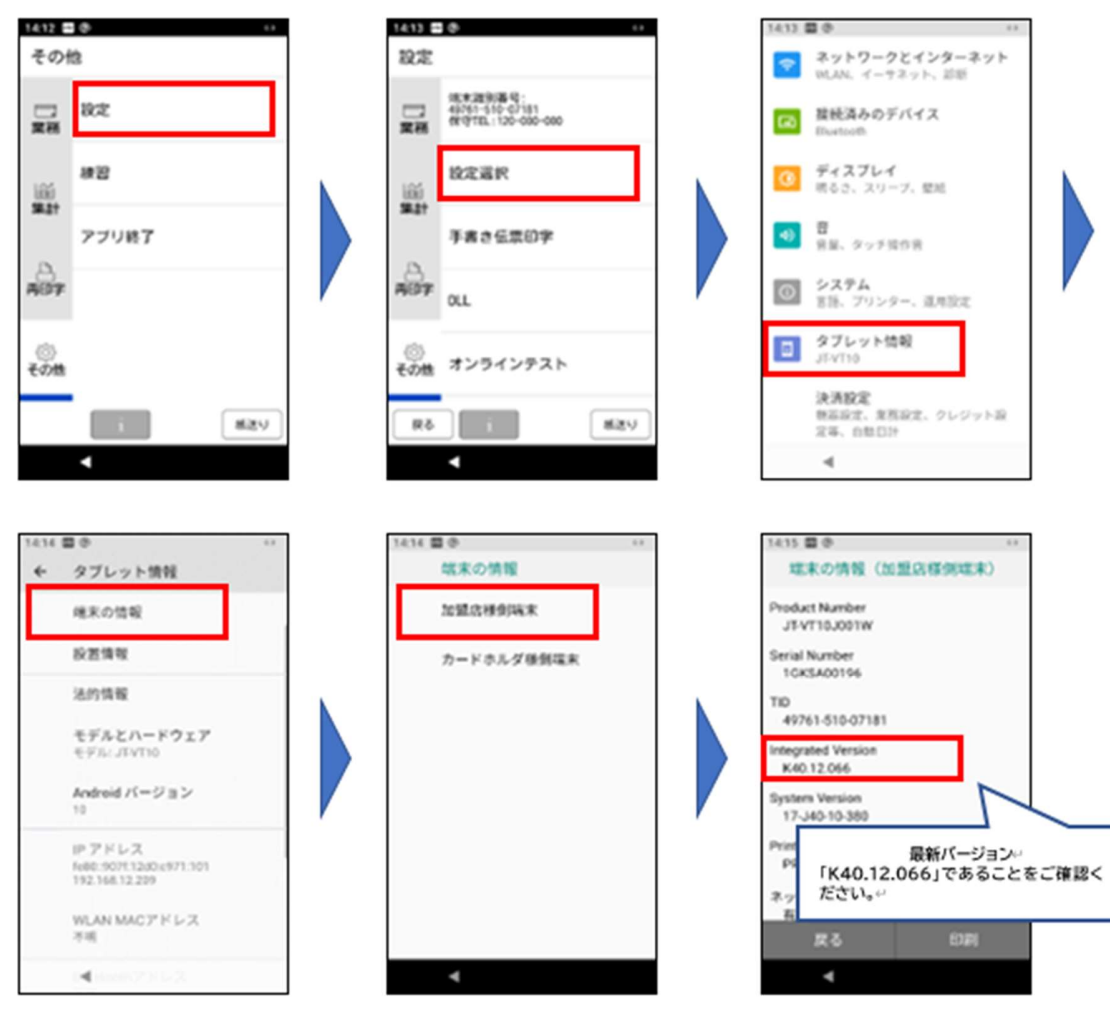

- 7.ソフトウェア後の最新バージョン K40.12.066
- 8.その他

CARDNET端末(JT-VT10)は、ご利用者様の利便性向上・セキュリティ向上等を目的に、 今後も定期的なソフトウェアの更新を行わせていただきます。可能な限りご迷惑をおかけすることのない方法 で対応を行ってまいりますが、早急な更新が必要な場合や軽微な更新については、従来どおり事前のご連絡な しに対応を行う場合がございます。何卒ご理解いただきますようお願い申しあげます。

9. 本件に関するお問い合わせ先

CARDNET サービスデスク TEL: 0120-800-661(24時間365日対応)